## 「スマホで記事を読もう」

これまでに発行されてきたニュースレターの記事は、すべて 「がん 110 番ホームページ」に収めてあります。しかし、ホ ームページは膨大な内容を含んでいるので探し出すのは大変 です。ボランティアの皆さんや一般の方が、当面必要な情報 を手に入れるだけの内容に絞って、スマホでも容易に記事を 読めるように構成した「掲示板」という別サイトを作り、こ こからも、読んでいただけるようにしてあります。

ここでは、「掲示板」からスマホで記事を読む方法をご紹介し ます。ただし、スマホでは表示される量が少ないので全部を 通して読むのは大変です。パソコンで見るか、印刷可能なら 印刷して読むのが最適です。

【スマホで記事を読む手順】

- ①スマホで「掲示板」を開きます。
- これにはいろいろな方法がありますので、いくつかご紹介し ます。

「掲示板」のサイトの探し方いろいろ

- ・スマホからだと、ニュースレター102 号の 1 ページ下部に印 刷してあるQRコードを読み取れば「掲示板」を見ること できます。
- ・パソコンからだと、下の URL を検索画面のアドレスバーに 打ち込めば「掲示板」が開きます。

<https://gan110info.jimdofree.com/>

- ・また、本会のホームページを開くことができれば、そのペ ージの上の方に【掲示板に移動する➡掲示板】というリン クを設けてありますので、ここをクリックすれば掲示板が 表示されます。
- ・便利な方法として、スマホのホーム画面にアイコンを追加 して作っておけばすぐにアクセスできるので便利です。

ただ、アイコンの追加はスマホの機種によって手順が違う ため、なれないと難しいかもしれません。詳しい方に相談 してみてください。「お気に入り」や「ブックマーク」に登 録するのは簡単な操作でできますので、先ずはこれを試み て頂けるといいと思います。

・去年ニュースレターと一緒にお届けした、名刺判の「がん

110番紹介カード」(右)にも QR コードを印刷してあります。 カードをお手元に置いておか れて、QR コードを読み取って アクセスするのも実用的かも しれません。

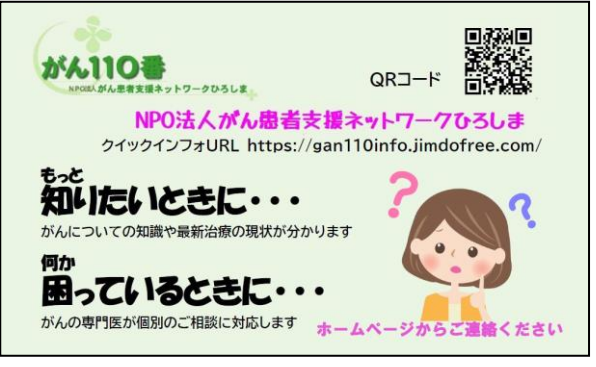

「がん 110 番紹介カード」が必要な方は事務局まで必要枚 数を連絡いただければお送りします。

②開いた「掲示板」で、画面を下にスクロール(ずらす)し ていきます。中ほどに下の右図に赤矢印➡で示したように、 <mark>「ニュースレター記事一覧を見る」</mark>というボタンがあります。

このボタンをタップ (クリック) SMAL R A gan110.jimdofree.com すると、「ホームページ」上に 収蔵してある【ニュ―スレター 記事一覧(1 号~102 号)】を見 ることができます。

③一覧には、これまでのニュー スレター全部の記事名の一覧を 載せてあります。読みたいニュ

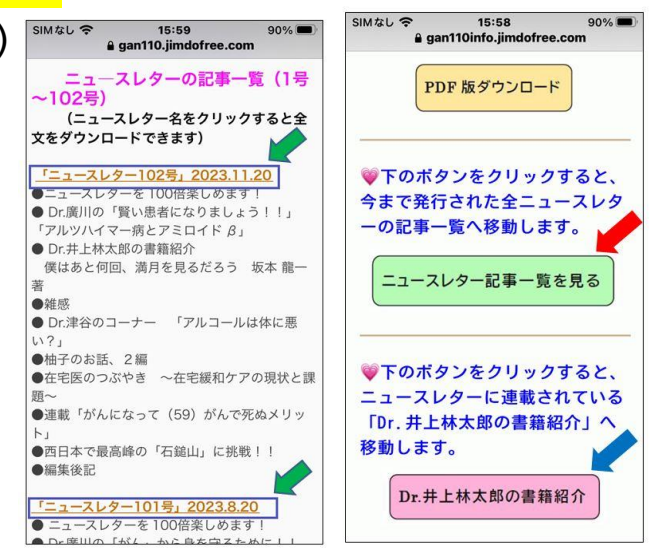

ースレターの号数が決まれば、左側の図に緑矢印➡で示した タイトル部分をタップ(クリック)すると、希望する号数の ニュースレターの全文がダウンロードされるので、読むこと ができます(最大 10 秒程度の時間がかかる場合があります)。 ➃ニュースレターに毎号連載されている「Dr.井上林太郎の 書籍紹介」という記事も掲示板から読むことができます。右 側の図に青矢印→で示したように、「Dr.井上林太郎の書籍紹 <mark>介」</mark>というボタンがあります。このボタンをタップ(クリッ ク)すると、「Dr.井上林太郎の書籍紹介」を見ることができ ます。

なお、ニュースレターは PDF という形で載せてあります。 ダウンロードすればスマホの方で自動的に対応して読める と思いますが、もしうまく読めない場合は身近な方でスマホ の操作に慣れておられる方があれば、操作方法を尋ねてみて ください。

この記事を読まれて、操作が難しかった点などのお気づき があれば、ホームページや掲示板にある「連絡フォーム」 やEメール(メールアドレス:info@gan110.rgn.jp)で、 事務局までお知らせください。できるだけ使いやすいペー ジになるように改良していきたいと思います。

## 事務局